*AudioCodes Voice.AI Solutions*

# **Voca Conversational Interaction Center**

Cloud-based Release

Version 10.2

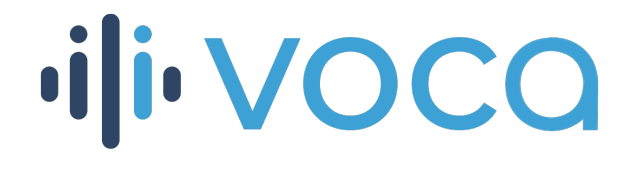

Caudiocodes

# **Notice**

Information contained in this document is believed to be accurate and reliable at the time of printing. However, due to ongoing product improvements and revisions, AudioCodes cannot guarantee accuracy of printed material after the Date Published nor can it accept responsibility for errors or omissions. Updates to this document can be downloaded from <https://www.audiocodes.com/library/technical-documents>.

This document is subject to change without notice.

Date Published: April-17-2023

# **WEEE EU Directive**

Pursuant to the WEEE EU Directive, electronic and electrical waste must not be disposed of with unsorted waste. Please contact your local recycling authority for disposal of this product.

### **Customer Support**

Customer technical support and services are provided by AudioCodes or by an authorized AudioCodes Service Partner. For more information on how to buy technical support for AudioCodes products and for contact information, please visit our website at [https://www.audiocodes.com/services-support/maintenance-and-support.](https://www.audiocodes.com/services-support/maintenance-and-support)

# **Documentation Feedback**

AudioCodes continually strives to produce high quality documentation. If you have any comments (suggestions or errors) regarding this document, please fill out the Documentation Feedback form on our website at <https://online.audiocodes.com/documentation-feedback>.

# **Stay in the Loop with AudioCodes**

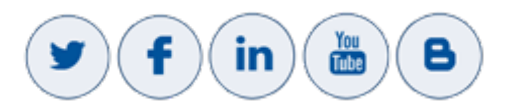

# **Related Documentation**

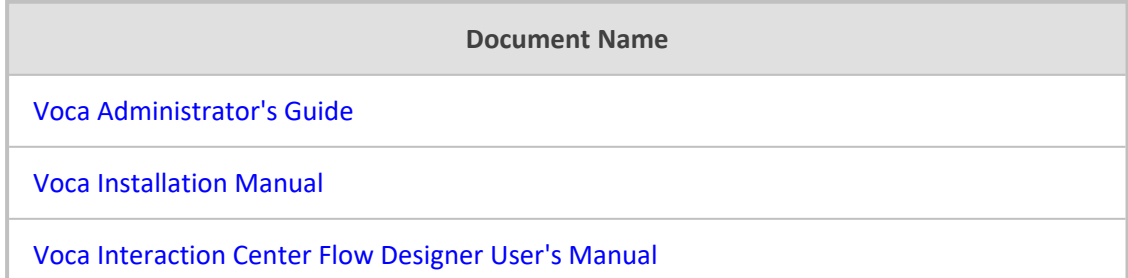

# **Document Revision Record**

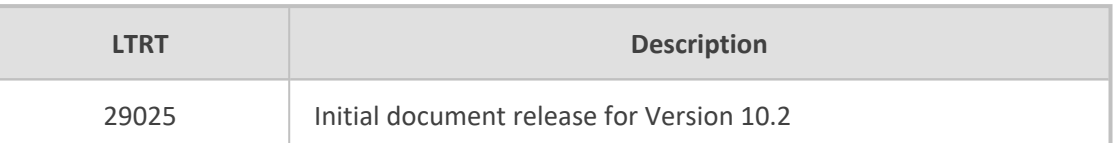

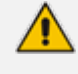

The latest software versions can be downloaded from AudioCodes' Services Portal (registered Customers only) at [https://services.audiocodes.com](https://services.audiocodes.com/).

# **Software Revision Record**

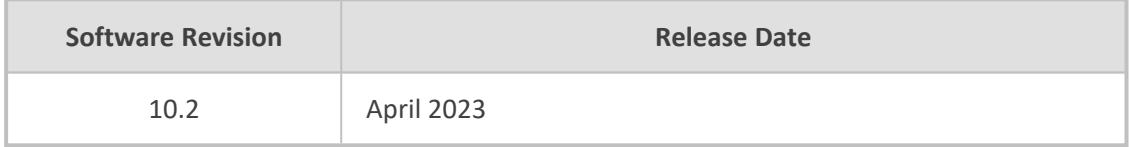

# **Table of Contents**

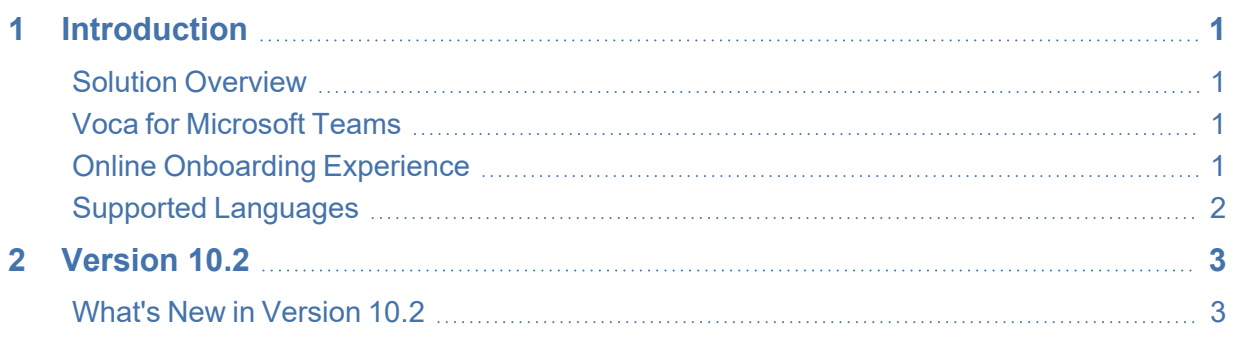

# <span id="page-4-0"></span>**1 Introduction**

This document describes the release of Version 10.2 for Voca Cloud- based and On- premises applications. This includes new features, known constraints, and resolved constraints.

Updates to this document may be made due to significant information discovered after the release or too late in the release cycle to be otherwise included in this release documentation. You can check for an updated document version on the AudioCodes website at <https://www.audiocodes.com/library/technical-documents>.

# <span id="page-4-1"></span>**Solution Overview**

AudioCodes Voca is designed to provide an innovative, next-generation service experience for users interacting with company Workers, Agents and internal business lines using modern Behavioral Routing and Conversational AI technologies.

By combining Voice.AI, IVR and Voice Networking, AudioCodes Voca features an advanced multi-language Conversational AI interface that instantly automates IVR flows by using simple, intuitive voice requests over natural language, providing robust support for a variety of Conversational IVR, Auto-Attendant flows and Self-Service use- cases.

Voca's Conversational capabilities couples with an intuitive No-code Flow Designer, dedicated Worker (Agent) and Supervisor experience, CRM integration, Skill-based routing, Real-time Dashboards and a set of Historical Reports, providing customers with a complete CX solution.

With flexible deployment and connectivity models, Voca can integrate with any PBX, Contact Center or UC platform, allowing customers to manage CC, IVR, Auto-Attendant and Call Queues in one centralized multi-tenant application that serves multiple voice platforms. The solution is GDPR and HIPAA compliant and available from AudioCodes Cloud or On-Premises, offering rapid deployment from zero-to-service in just a few days.

# <span id="page-4-2"></span>**Voca for Microsoft Teams**

Voca is now available as a dedicated, native application for Microsoft Teams, available directly from the Microsoft Marketplace and AppSource. The application allows IT to manage its entire voice ecosystem, including IVRs and Call Queues, all under the Teams environment.

<span id="page-4-3"></span>Get the brand-new Voca app - **Voca Conversational Interaction Center for Teams** - today by clicking [here](https://teams.microsoft.com/l/app/99085833-810a-4b1f-a0c4-7c21f57bf2d8?source=store-copy-link) and build a Conversational IVR and Contact Center flow in just a few minutes!

# **Online Onboarding Experience**

Voca is available for a free [30-day](https://voca.audiocodes.io/login) trial through your web browser.

### <span id="page-5-0"></span>**Supported Languages**

- English US
- English UK
- English (Australia)
- German (Germany)
- Spanish (Mexican/Multi-Dialect)
- Spanish (Spain Dialect)
- Spanish (US Dialect)
- **E** French (France)
- Dutch (Netherlands)
- Portuguese (Brazil)
- Italian (Italy)
- Russian (Russia)
- Chinese (Mandarin/Simplified)
- **Hebrew**
- Hindi
- Japanese

Voca may support additional languages through Microsoft Azure Cognitive Services. For the full list of all supported languages by Microsoft Azure, click [here](https://docs.microsoft.com/en-us/azure/cognitive-services/speech-service/language-support).

Customers that wish to request additional language support are advised to contact an AudioCodes representative. The request will be forwarded and supported by the AudioCodes Voca team.

# <span id="page-6-0"></span>**2 Version 10.2**

<span id="page-6-1"></span>This section describes Version 10.2.

### **What's New in Version 10.2**

This version includes the following new features:

### ■ **CRM Screen Pop-up Support for Voca Worker Application**

Agents can now enjoy a seamless and efficient customer service experience with CRM screen pop-up support for the Voca Worker Application. This feature allows agents to view and update customer data in real-time, without having to switch between different applications or screens.

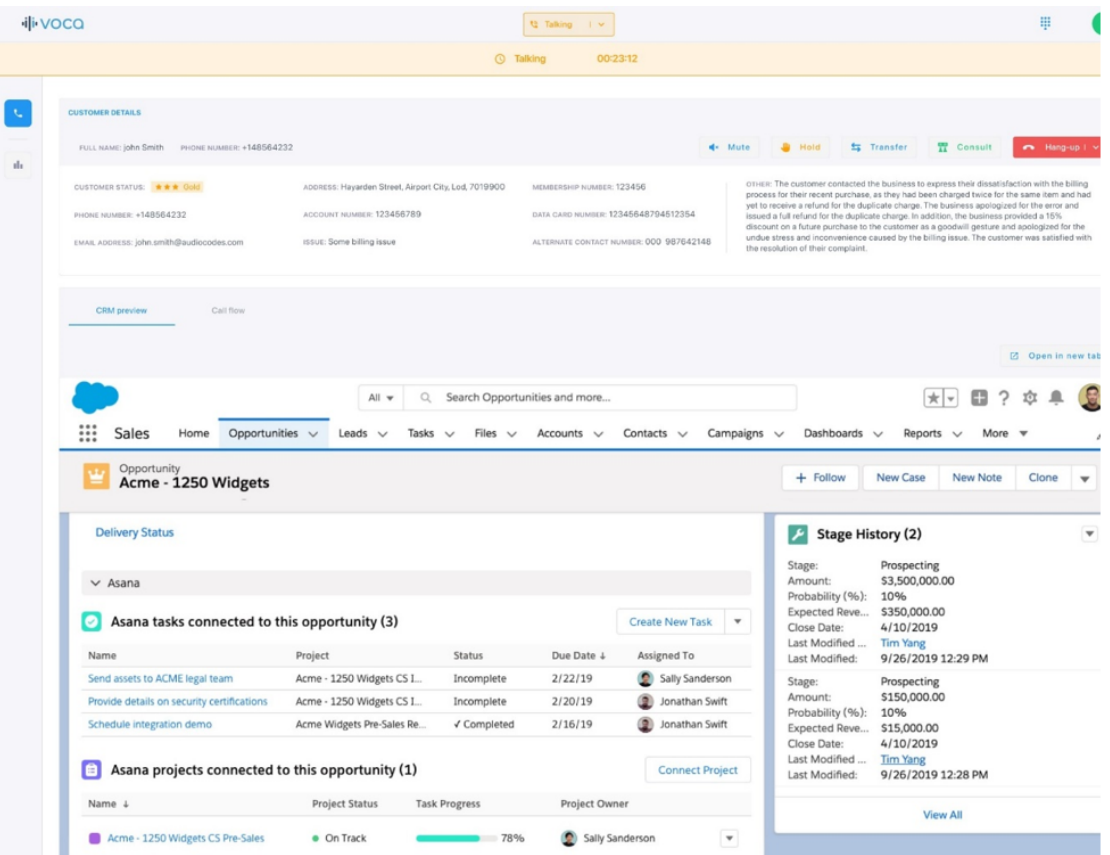

#### ■ **Scheduled Reports**

Reports can now be scheduled to be automatically generated and sent via email. This feature enables various stakeholders such as business line managers, supervisors and agents to review Contact Center reports without having access to the system, ensuring security and convenience. Also, this feature helps to quickly get insights into your Contact Center's performance.

### **● Configuration**

In the **Configuration** -> **System Setting** page, a new "Email Setting" section has been added. This section enables you to integrate an email system with Voca using SMTP or Azure email.

### **● Report Scheduler**

For each report section (Call Queue Reports, Interaction Center Reports, IVR Reports), a new "Report Scheduler" page has been added. This page enables you to create, edit, delete, and enable/disable scheduled tasks for specific reports.

### **● Schedule Details**

The following details can now be specified:

- ◆ Schedule name
- Report export method (email)
- Report type
- **Report filters**
- Start and end date or number of occurrences
- ◆ Frequency (daily, weekly or monthly)
- ◆ Time of day (hour)
- ◆ Export format (.CSV)
- ◆ Recipients' email addresses

The generated reports are sent according to the selected frequency and time range.

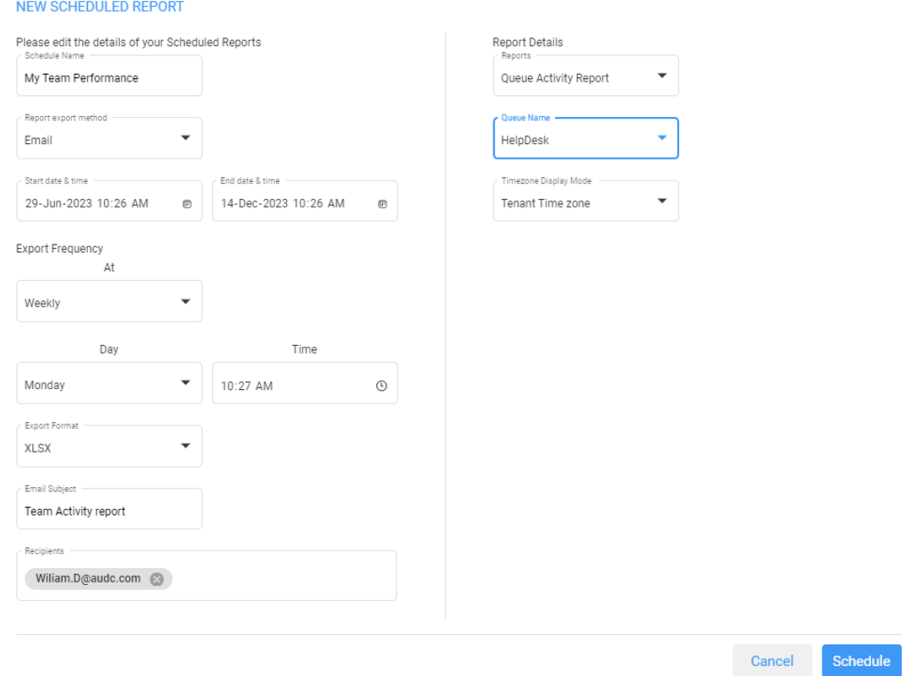

### ■ **Agent Missed Call View**

Agents can now easily view and call back missed calls from their queues, directly in the Voca Worker Application. This feature provides agents and supervisors with immediate access to missed call data in a single UI, without any dependency on access to the Voca Admin Portal. This capability also helps agents improve customer loyalty and service quality, by reducing the number of lost opportunities and increasing the chances of successful interactions.

### **● Configuration**

In the Voca Admin configuration window, there is a new "Enable Queue missed call view" option that is enabled by default. When this option is enabled, agents can see the Missed Calls section in their Voca Worker Application.

**● Agent Experience**

#### ◆ **Viewing Missed Calls**

The Missed Calls section shows a table with a Queue Name, Customer Number, Time in Queue, Reason (abandoned/disconnected), Last Agent who Declined the Call and Last Retry (Agent name and Timestamp) for each missed call. The missed calls are presented for 24 hours by default. If an agent is assigned to multiple queues, the missed calls from all queues are displayed in the same table, divided by Queue Name.

### ◆ **Calling Back Missed Calls**

To dial out to a specific missed call from the table view, click on the **Call** icon. The agent will then automatically go to Not Ready-Outbound status. A refresh icon is added to this table to get the latest information manually. Only distinct caller IDs per queue are shown.

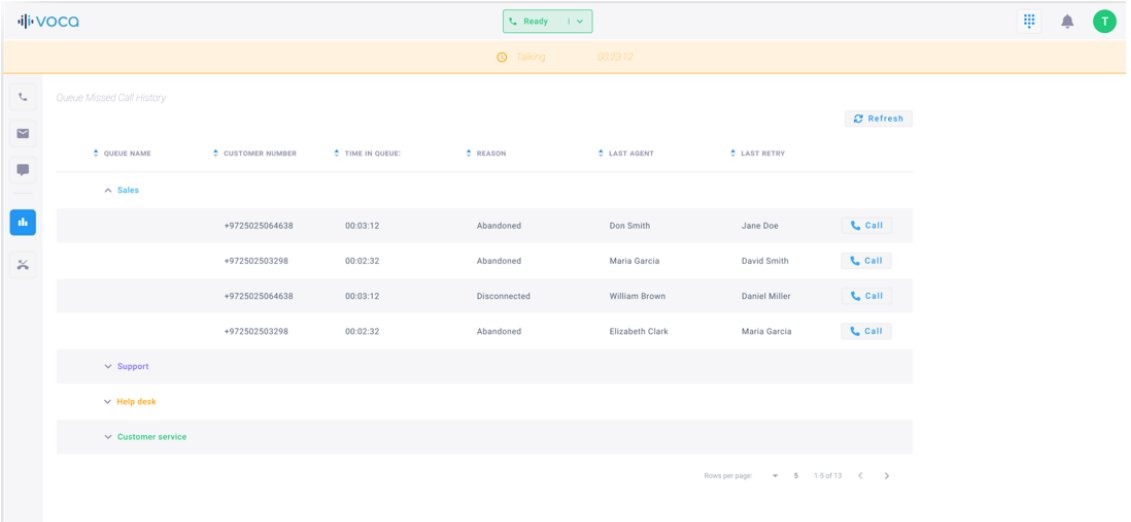

### ■ **Call Queue Overflow Based on all Agents' Teams Presence Status**

Call queue Administrators can now configure call queue overflow per dedicated Teams Presence statuses, to minimize caller wait time. This feature allows Administrators to optimize the call distribution and routing in their contact center, by defining what happens to incoming calls when all agents in a queue are in a specific Microsoft Teams Presence status, such as:

- **●** Offline
- **●** Away
- **●** Do Not Disturb

Calls will only overflow when all agents in a queue are in the same Teams Presence status that triggers overflow.

Administrators can choose to overflow calls to another queue, play a prompt, disconnect the call or other actions. This feature is optional and can be enabled or disabled by the Administrator. Customer experience is improved by reducing wait time and providing alternative options for callers when no agents are available in a queue.

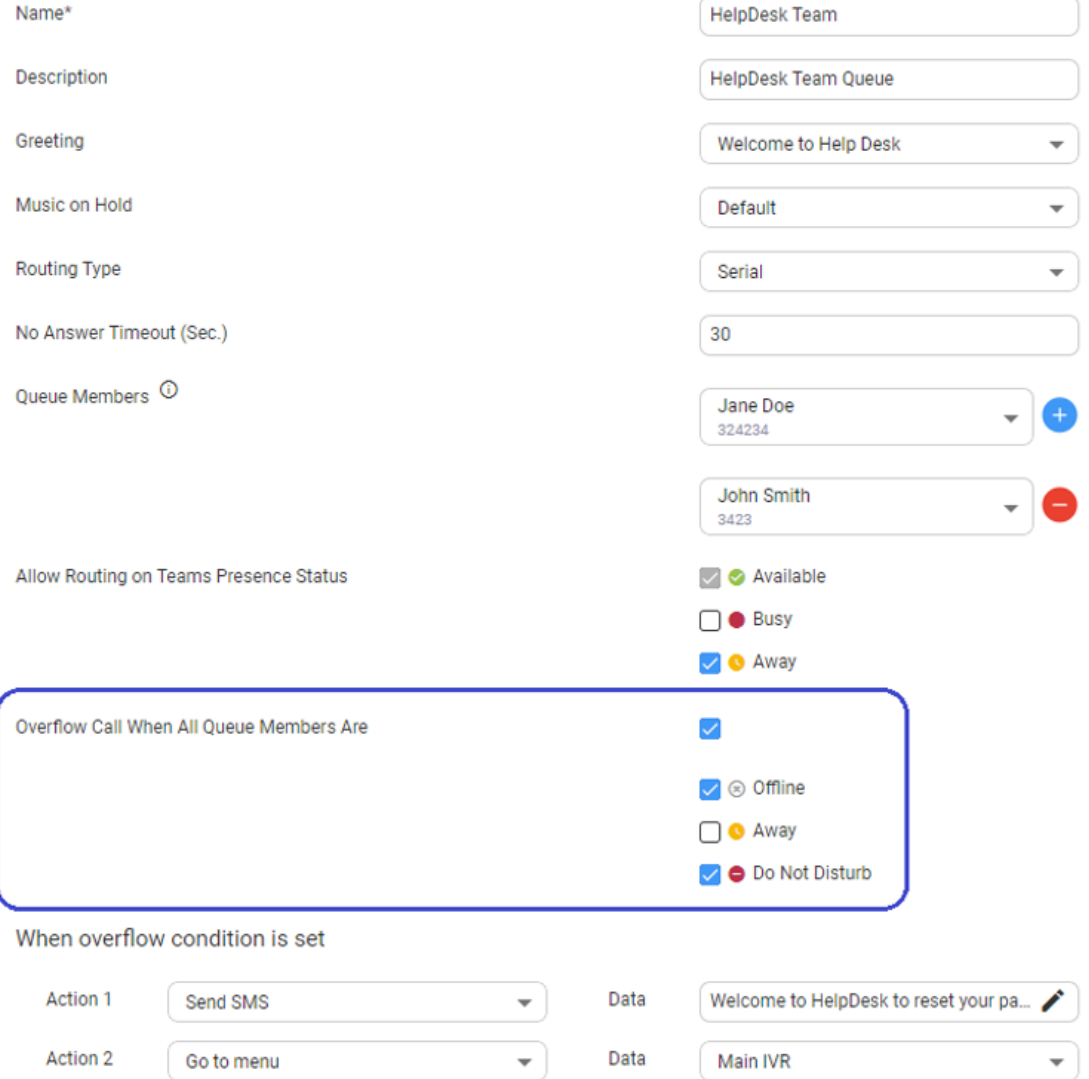

### ■ **Queue Name Presentation on Microsoft Teams Client**

The queue name is now presented to informal agents upon an incoming call (IT HelpDesk, HR Benefits Dept, Travel Desk, Payroll, etc.) who use Microsoft Teams as their main application to answer calls. This feature helps informal agents to be aware of the call subject and prepare accordingly.

- **●** Informal agents can see the queue name on their Teams client when they receive a call from Voca via a call queue.
- **●** This feature is useful for informal agents who are assigned to more than one queue and need to handle different types of calls.
- **●** The queue name presentation improves the informal agents' confidence and readiness, leading to better customer service and satisfaction.

**This page is intentionally left blank.**

#### **International Headquarters**

1 Hayarden Street,

Airport City

Lod 7019900, Israel

Tel: +972-3-976-4000

Fax: +972-3-976-4040

**AudioCodes Inc.**

80 Kingsbridge Rd

Piscataway, NJ 08854, USA

Tel: +1-732-469-0880

Fax: +1-732-469-2298

**Contact us:** [https://www.audiocodes.com/corporate/offices-worldwide](http://https//www.audiocodes.com/corporate/offices-worldwide)

**Website:** [https://www.audiocodes.com/](http://https//www.audiocodes.com/)

**Documentation Feedback:** [https://online.audiocodes.com/documentation](https://online.audiocodes.com/documentation-feedback)[feedback](https://online.audiocodes.com/documentation-feedback)

©2023 AudioCodes Ltd.. All rights reserved. AudioCodes, AC, HD VoIP, HD VoIP Sounds Better, IPmedia, Mediant, MediaPack, What's Inside Matters, OSN, SmartTAP, User Management Pack, VMAS, VoIPerfect, VoIPerfectHD, Your Gateway To VoIP, 3GX, VocaNom, AudioCodes One Voice, AudioCodes Meeting Insights, and AudioCodes Room Experience are trademarks or registered trademarks of AudioCodes Limited. All other products or trademarks are property of their respective owners. Product specifications are subject to change without notice.

Document #: LTRT-29025

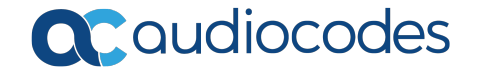